# The Public Safety Checklist and Proxy Manual

## For Community Corrections

**Lee Cummins, Community Corrections Coordinator 3/20/2014**

Version 2.2: Background and information on the new PSC risk assessment tool, including using the automated system in the Corrections Information System.

## **Table of Contents**

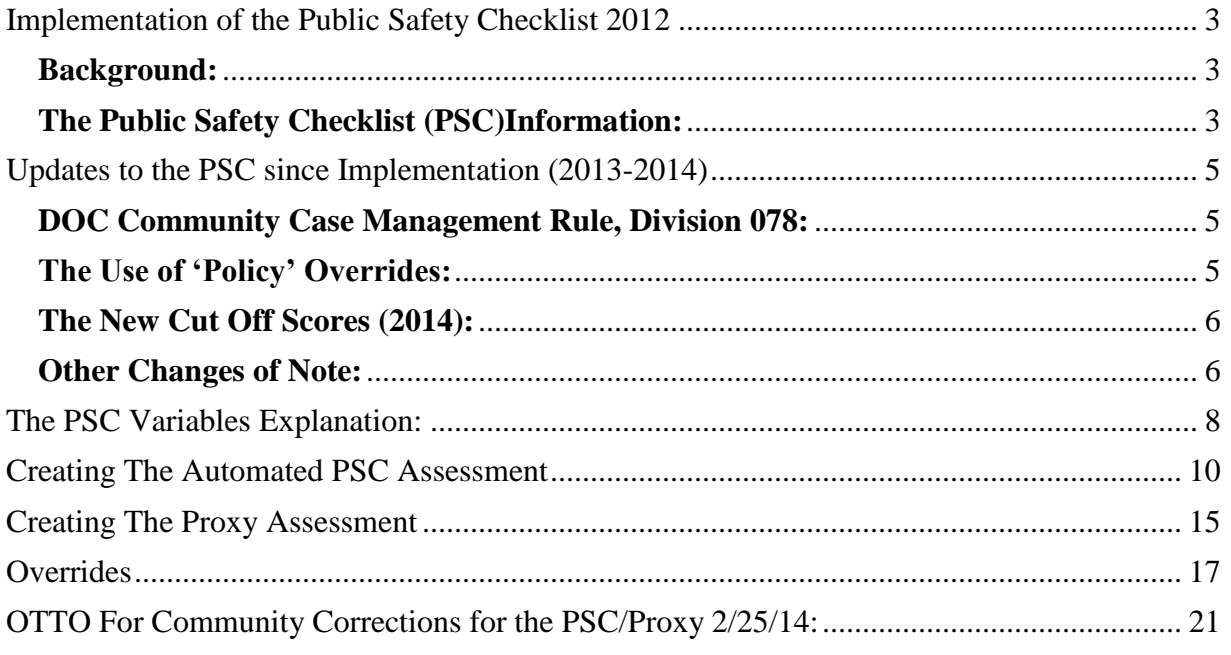

## <span id="page-2-0"></span>**Implementation of the Public Safety Checklist 2012**

## <span id="page-2-1"></span>*Background:*

The Public Safety Checklist went into effect September 1, 2012. Due to the Labor Day holiday 9/3/12, the automation went into production September 4, 2012.

In November 2009, the Oregon Association of Community Corrections Directors (OACCD) charted a workgroup to study the feasibility of incorporating a new static risk tool to replace the current Oregon Case Management System (OCMS) risk assessment tool. The workgroup was comprised of representatives from county community corrections agencies, the Oregon Criminal Justice Commission (CJC), and the Department of Corrections (DOC). The workgroup reviewed and piloted a number of tools including the LSI/R SV, LS/CMI Section 1.1, the Oregon Risk Assessment Tool (ORAT), and the Proxy.

Ultimately, the workgroup recommended a tool developed by CJC called the Public Safety Checklist (PSC). The PSC is a revised version of the earlier ORAT. The recommendation was the result of numerous factors including:

- The 78% accuracy rate of the PSC versus that of the OCMS at 63% No training or inter-rater reliability issues
- $\ddot{+}$  Fast!!
- $\leftarrow$  Can be used by our CJ partners
- Built on Oregon data and draws data from LEDS/OJIN/CIS
- $\overline{\text{More}}$  More robust than PROXY
- $\overline{\phantom{a}}$  Easy to use
- $\leftarrow$  Calculates 15 factors behind the scenes

The workgroup also recognized that the PSC does have some deficits, including lack of juvenile and out of state criminal history and does not access an offender who has no arrest history. In those cases, the workgroup recommended that the Proxy be used.

On July 13, 2011, workgroup members presented this recommendation to the full membership of OACCD. The association unanimously voted to move forward with the PSC as a replacement for the current OCMS risk tool.

#### <span id="page-2-2"></span>*The Public Safety Checklist (PSC)Information:*

The PSC is a second generation actuarial risk tool designed by CJC in cooperation with DOC. The tool provides a quick, objective, validated assessment of the probability an offender will be reconvicted of a felony within three-years of release from prison or a sentence to probation that's based upon historical Oregon data; the offender's age, gender, and criminal history.

The PSC was built using data from over 350,000 Oregon offenders from 1980 to the present. The tool draws data from the Corrections Information System (CIS), the Law Enforcement Data System (LEDS), and the Oregon Judicial Information Network (OJIN). The PSC weighs the following predictive factors and gives a **"composite score"** for an offender with these characteristics:

Demographic Data

- $\overline{\text{4}}$  Age
- $\blacksquare$  Gender

Criminal History Data

- $\downarrow$  age of first arrest (adult arrests only)
- $\ddot{\text{ }}$  number of prior arrests for a person, property or other (statutory) type of crime
- $\overline{\text{I}}$  arrest record in the last five years
- $\overline{\text{ }}$  a previous arrest for a domestic violence crime
- $\downarrow$  a previous theft conviction
- $\overline{\text{u}}$  any prior revocations on parole or probation
- $\downarrow$  any prior incarcerations
- $\downarrow$  previous probation and supervision record
- $\ddot{\bullet}$  multiple custody cycles

On July 11, 2012, the proposed cut-off scores and associated risk levels were brought before the full OACCD membership and unanimously accepted. They are:

- $\bullet$  LOW = 0 to .239
- $\bullet$  MEDIUM = .240 to .374
- $HIGH = .375+$

Use of the PSC is governed by the DOC Community Case Management Rule, Division 078. For purposes regarding the use of the automated tool, the following excerpts apply:

- All agencies are required to use Community Case Management (CCM).
- CCM applies to all offenders being supervised or investigated due to a felony conviction and to offenders on diversion and/or deferred sentences.
- New cases, offenders returned from abscond if he/she has been absent from supervision for a period of six months or longer, and offenders released from incarceration due to revocation or upon a new felony conviction must be assessed by the PSC.
- If the offender has no in-state arrest history or an out-of-state criminal history, the Proxy risk tool will be used. This may include incoming Compact cases.
- For offenders with a PSC or Proxy level of Medium or High, the Level of Service/Case Management Inventory (LS/CMI) tool and a case plan will be completed. The LS/CMI is not required on sex offenders who are subject to the Static 99/Static 99R.
- All overrides must be based upon factors identified by one of the following tools:
	- o LS/CMI
	- o Stable
	- o ODARA
	- o Policy Override
	- o SVDO designation
	- o Unavailable status, which includes:
		- CMPO Compacted Out of State
		- $\blacksquare$  In Custody
		- **Medical (Hospice, State Hospital, etc.)**
		- **Residential Treatment**
		- Warrant/Abscond

## <span id="page-4-0"></span>**Updates to the PSC since Implementation (2013-2014)**

The following changes were put into effect between 2013 – 2014 unless specifically noted in the individual subsection:

#### <span id="page-4-1"></span>*DOC Community Case Management Rule, Division 078:*

Changes to the Rule as it pertains to the automation excerpted in page 4 above are as follows:

- *New cases, offenders returned from abscond if he/she has been absent from supervision for a period of six months or longer, and offenders released from incarceration due to revocation or upon a new felony conviction or whose calculated risk level changes must be assessed by the PSC.*
- *If the offender has extensive juvenile criminal history, no in-state arrest history or an out-ofstate criminal history, the Proxy risk tool will be used. This may include incoming Compact cases.*

#### <span id="page-4-2"></span>*The Use of 'Policy' Overrides:*

Recommendation from OACCD Risk Assessment Workgroup 6/19/13, proposed and supported by OACCD Executive Committee 6/20/13, and voted and accepted by OACCD 7/10/13 for the use of the 'Policy' type override.

OACCD decided at their 5/9/13 meeting to not allow the use of 'Policy' to override the calculated assessment based on time needed to do one of the specialized assessments such as the LS/CMI. Rather, the case will be supervised at the calculated level until the specialized assessment has been completed, and then the override can be done if necessary using the appropriate override type.

The OACCD Risk Assessment Workgroup (ORAW) was convened to work on issues that arose with the new tools. One of the issues identified was lack of clear direction for counties on what should constitute a Policy Override. While some counties have established policies they follow, many are using the Policy Override option in the same manners as the old 'PO Discretion' under OCMS. ORAW polled counties on their existing override policies, and was tasked to develop a joint document with OACCD to send out to counties as a guideline.

#### Examples of Acceptable 'Policy' Overrides:

Overrides in general should not be in place for the duration of supervision. Override Up:

- $\triangleright$  Person to Person Crimes/Weapons: This could include Ballot Measure 11 offenses. Generally, this type of override should not exceed 6 months.
- $\triangleright$  Judge/DA Request: Such as dispositional/optional probation cases and Zero Tolerance.
- Drug/Specialized Court: Such as Stop, Start, Restitution, Mental Health, or VA.
- $\triangleright$  High Profile: Involving high profile offenders or victims

Override Down:

- $\triangleright$  Positive Compliance: To reduce an offender's supervision level, substantial compliance must be demonstrated for a period of 6 months from inception of supervision or last sanction. Examples of positive compliance could include:
	- $\circ$  Alcohol and Drug Compliant does not require completion of treatment, but may mean current compliance with treatment, clean UA's, or no community conduct that signals abuse.
- o Keeps Office Visits Appointments are kept or rescheduled. Requires little effort to contact the client to have them report.
- o No Formal Sanctions 6 month compliance period.
- o Compensatory Fine/Restitution Offender is directed to comply with payment if able.
- o Community Service Work Does not have to be completed, but has to have been addressed by having made a referral or other clear directive.

#### <span id="page-5-0"></span>*The New Cut Off Scores (2014):*

Because the PSC scores with the current population were scoring higher than was projected by the sample population, the OACCD risk Assessment Committee relooked at the cut off scores. The original projections for the risk levels were:

Original Projections:

- $\bullet$  59% Low
- 28% Medium
- $\bullet$  13% High

The 2013 population:

- $\bullet$  47.4% Low
- 29.8% Medium
- $\bullet$  22.8% High

The issue found was that the original population used included all offenders, including those on outcount status, instead of only those in the funded caseload pool, which excludes all misdemeanors and outcounts except for Compact Out offenders (CMPO). This was presented to OACCD on 11/22/13, where it was approved to change the cut-off scores to bring us back on track with the original projections to:

#### **PSC Cut Off Scores 2/25/14**

- Low  $= 0.25$
- **Medium**  $= 25-42$
- **High =**  $42+$

This change was put into production on 2/25/14, and new scores were auto-generated on all active offenders. No outcounts were included. This change did rescore the active population back to the original percentages noted above.

Proxy cut off scores remain:  $LOW = 0 - 2$  $MED = 3 - 4$  $HI = 5 - 6$ 

#### <span id="page-5-1"></span>*Other Changes of Note:*

- $\omega$  12/9/13 DOC began updating the CJC website for data consistency between it and CIS. Conviction information continues to be pulled from CIS and arrest information from LEDS on a daily basis.
- The LS/CMI Trainers Workgroup confirm that the LS/CMI should be redone within 1 year of the previous assessment if completed in the Community, and within 2 years if completed in the institution. An edit was completed in CIS 2/25/14 not allowing the use of the LS/CMI as an override if the date is not within the aging criteria.
- Requirement removed from OAR for an assessment to be required on offenders returned from Abscond after 6 months. The new OTTO notification system will notify on any offender whose level has changed, once readmitted, regardless of outcount type.
- An assessment can be done on DOC and Local inmates as of  $2/25/14$ , but another will be required after being admitted to supervision to keep the offender in the funded caseload pool.
- There is still a day lag between entry of conviction information in CIS and updating the PSC calculation.
- The PSC Calculation:
	- o 5/8/13 Incoming Compact cases excluded from the calculation.
	- o As approved by OACCD 7/10/13, the Domestic Violence variable was removed from the PSC calculation 9/16/13 as the OJIN FAPA data was not reliable.
	- $\circ$  The most severe conviction in the DOC data is used in the PSC calculation. This CAN be a misdemeanor.
	- o A DUII arrest is counted in the Person Arrest category, and a DUII conviction is counted in the Statutory Conviction category.
	- o Felony cases with Misdemeanor treatment up front (FMP) are excluded from the PSC calculation.

## <span id="page-7-0"></span>**The PSC Variables Explanation:**

- **Age** Offender's current age
- **Age at first arrest** Age at first arrest in LEDS
- **Gender** Male or Female
- **Total person arrests** Count of total person arrests, truncated at 15 The number of arrest incidents involving a person crime (as defined by Criminal Justice Commission Rules) based on offender's arrest history in LEDS. Arrest incidents are counted by date of arrest and do not include the number of charges on a single arrest incident. The PSC considers DUII, burglary, and harassment as person arrests.
- **Total person arrests in the last 5 years** Count of total person arrests in the last 5 years, truncated at 15

The number of arrest incidents in the last 5 years involving a person crime (as defined by Criminal Justice Commission Rules) based on offender's arrest history in LEDS. Arrest incidents are counted by date of arrest and do not include the number of charges on a single arrest incident. The PSC considers DUII, burglary, and harassment as person arrests.

- **Total property arrests** Count of total property arrests, truncated at 15 The number of arrest incidents involving a property crime under ORS 137.717.2 based on offender's arrest history in LEDS. Arrest incidents are counted by date of arrest and do not include the number of charges on a single arrest incident. Crimes such as theft 3 and criminal mischief 3 are not included in 137.717.2, and are counted as statutory arrests
- **Total property arrests in the last 5 years** Count of total property arrests in the last 5 years, truncated at 15

The number of arrest incidents in the last 5 years involving a property crime under ORS 137.717.2 based on offender's arrest history in LEDS. Arrest incidents are counted by date of arrest and do not include the number of charges on a single arrest incident. Crimes such as theft 3 and criminal mischief 3 are not included in 137.717.2, and are counted as statutory arrests

- **Total statutory arrests** Count of total statutory arrests, truncated at 15 The number of arrest incidents involving a statutory crime based on offender's arrest history in LEDS. Arrest incidents are counted by date of arrest and do not include the number of charges on a single arrest incident. Probation, parole, and post-prison revocation arrests are not included in the PSC count of arrests.
- **Total statutory arrests in the last 5 years** Count of total statutory arrests in the last 5 years, truncated at 15 The number of arrest incidents in the last 5 years involving a statutory crime based on offender's arrest history in LEDS. Arrest incidents are counted by date of arrest and do not include the number of charges on a single arrest incident. Probation, parole, and post-prison revocation arrests are not included in the PSC count of arrests.
- **Multiple Custody Cycles**  Yes or No variable An offender that has two or more custody cycles is considered to have multiple custody cycles. A custody cycle ends when the offender is completely discharged from incarceration and/or supervision (offender completes incarceration, probation and post-prison supervision). If the offender commits a new offense while incarcerated or on supervision, it is still part of the same custody cycle. If the offender has been completely discharged and commits a new offense, a new custody cycle starts.
- **Last Sentence Type**  0 or 1 variable, 0-last sentence type was probation, 1- last sentence type was prison
- **Prior Incarceration** Yes or No variable Offender has been incarcerated (jail or prison) for a felony sentence and that felony sentence is in the DOC data
- **Prior Theft Conviction** Yes or No variable Offender has been convicted of a prior theft offense (these include 164.055, 164.057, 164.065, 164.075, 164.085, 164.095, 164.125, 164.140, 165.055, 165.074, 165.800)
- **Severity Score**  three digit severity score of most serious conviction in DOC data
- **Most Serious Person Conviction** Yes or No variable Yes if the most serious conviction in the DOC data is a person offense. If a person offense conviction is included in the DOC data, but it is not the most serious offense, then this variable is 'No'.
- **Most Serious Property Conviction** Yes or No variable Yes if the most serious conviction in the DOC data is a property offense. If a property offense conviction is included in the DOC data, but it is not the most serious offense, then this variable is 'No'.
- **Most Serious Statutory Conviction** Yes or No variable Yes if the most serious conviction in the DOC data is a statutory offense. If a statutory offense conviction is included in the DOC data, but it is not the most serious offense, then this variable is 'No'.

For the most serious person conviction, most serious property conviction, and most serious statutory conviction: only one of these variables will be 'Yes' and the other two will be 'No'.

## <span id="page-9-0"></span>**Creating The Automated PSC Assessment**

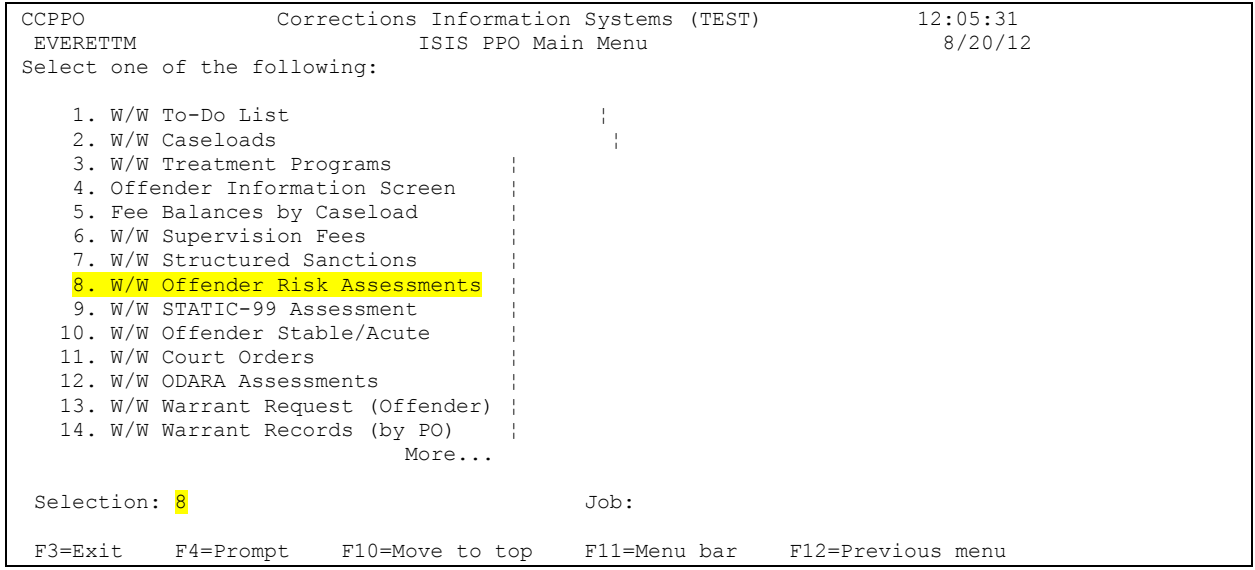

• Option 8 from the CCPPO menu.

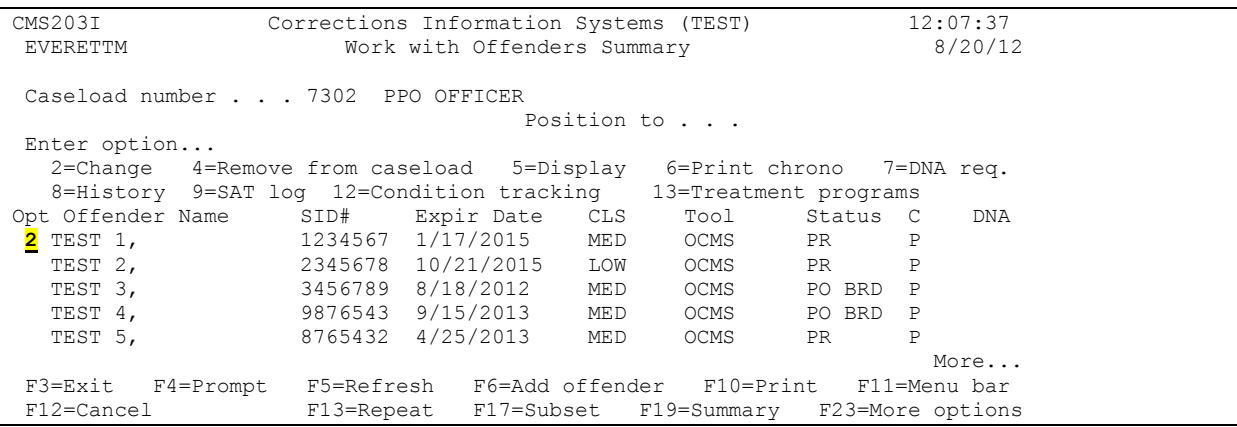

**Or** from your caseload screen select 2 on the offender you are going to assess.

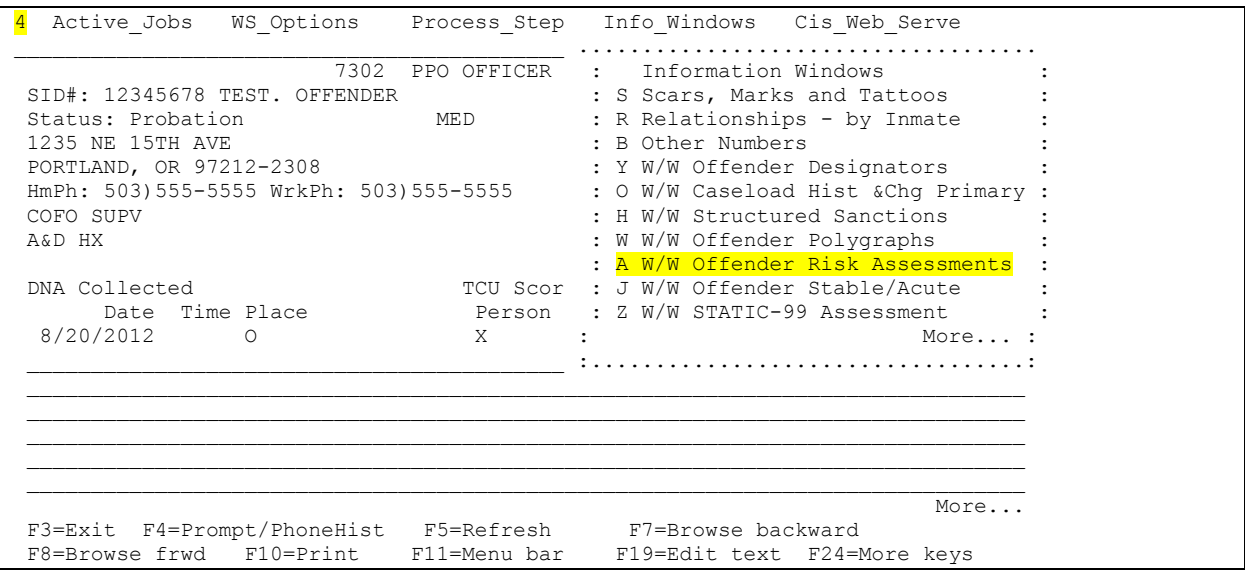

- Once in the offender information screen:
	- o select F11,
	- o 4 for Info Windows, then
	- o 'A' for Offender Risk Assessments.

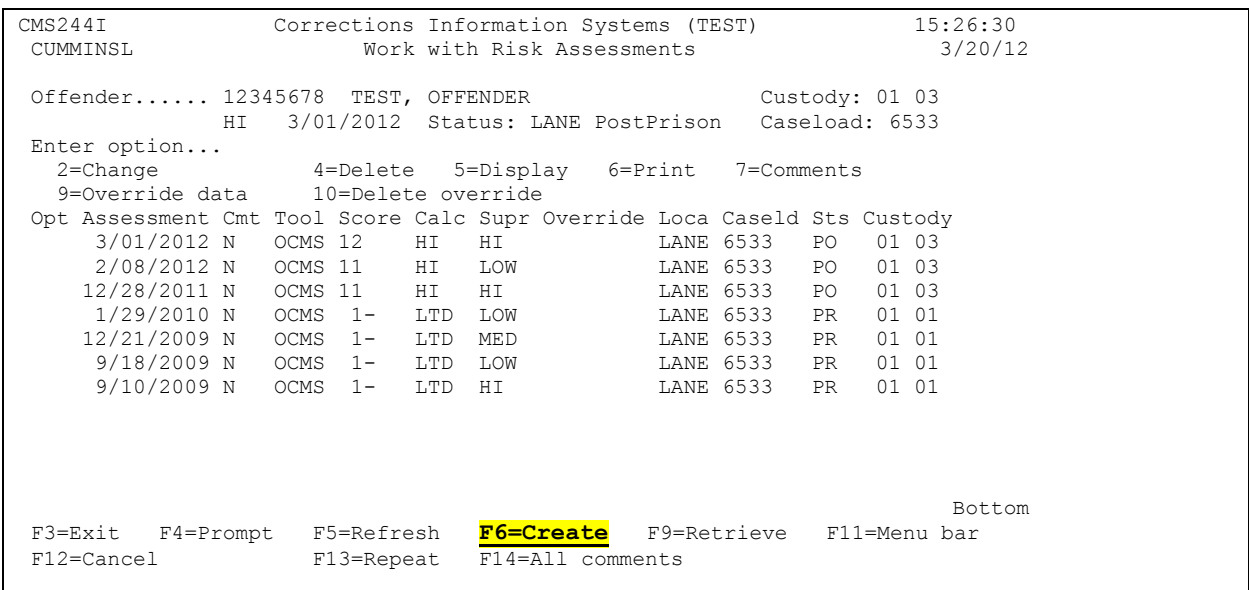

To start, press the F6=Create key on the Work with Risk Assessments screen (CMS244I)

The below is the new PSC assessment screen.

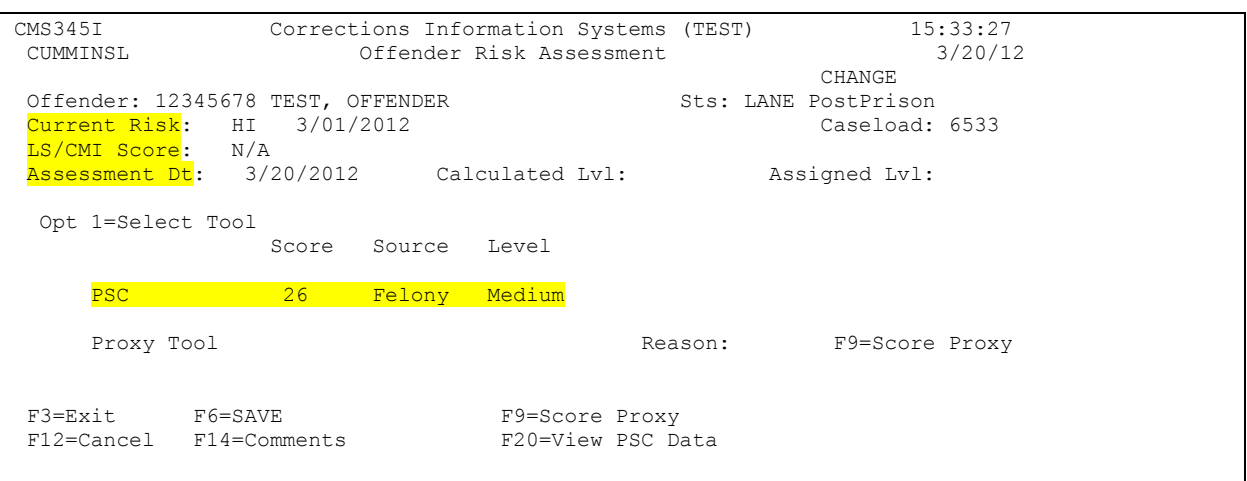

- Note in the header area that this screen indicates the Current Risk level, date the assessment was done, and the LS/CMI score, if available.
- A PSC score will show here if available.

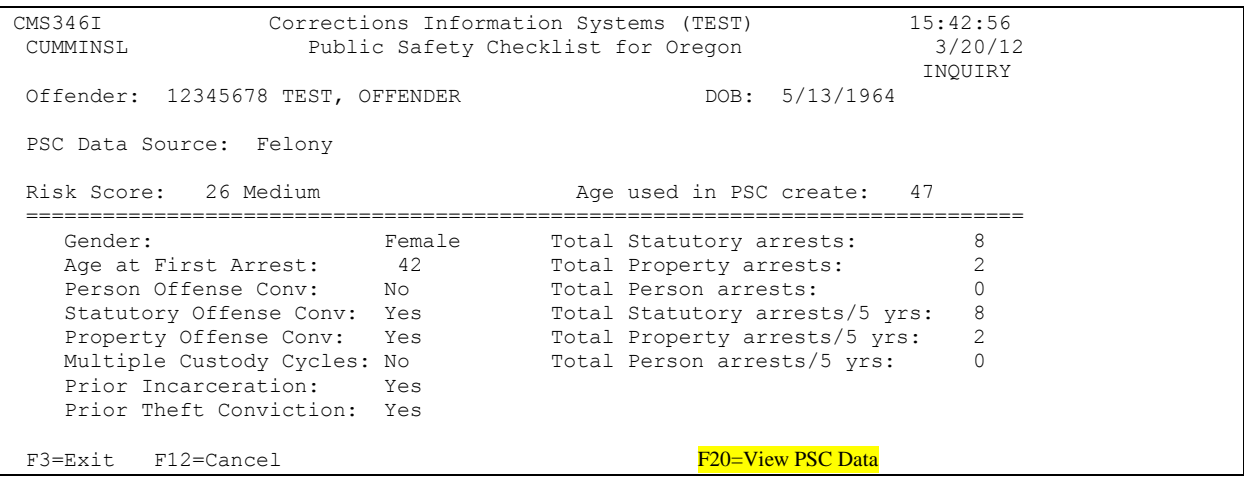

If you would like to view the CJC data that derived the score, press F20=View PSC Data and the Public Safety Checklist for Oregon (CMS346I) screen appears:

- The data presented on this screen is the same as that on the PSC website with the exception of Age at First arrest.
- Note that this field contains the offender's age if you decide, based on the criteria, to run the Proxy.
- This screen also tells you if the PSC data source is based on Felony Convictions (Felony) or Arrest data (Arrest).
- If the score is based on Arrest data, the screen will display the same disclaimer from the PSC website; 'Offender does not show a felony conviction history in Oregon. Due to the limited criminal history, the risk score has less predictability.', but will not display the Multiple Custody Cycles, Prior Incarceration, and Prior Theft Conviction fields.
- Please also note that the PSC data is a compilation of information from LEDS and DOC, and may not necessarily match what is in CIS. This screen is View only.

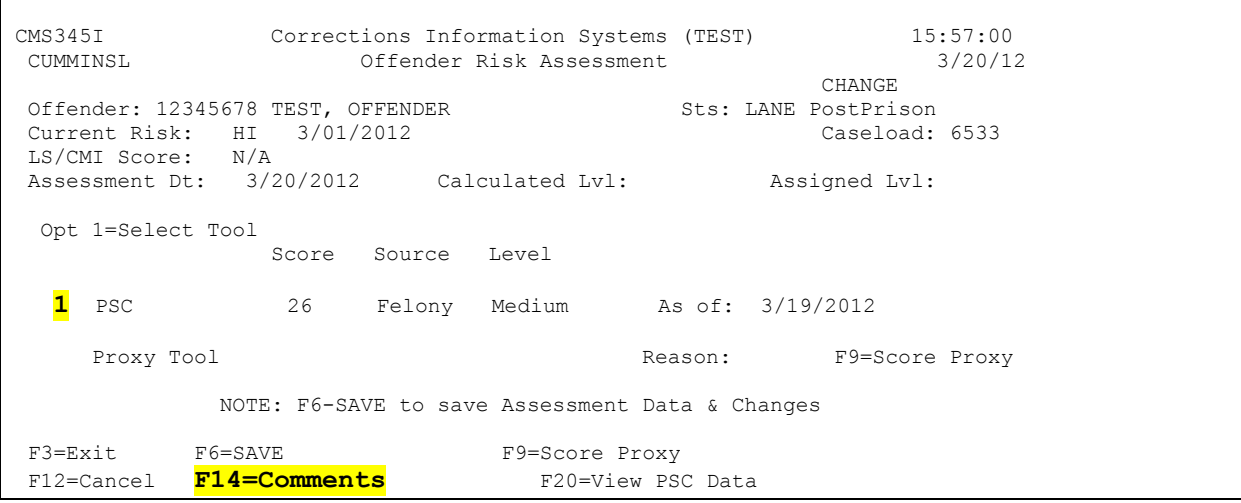

- F3 or F12 back to the Offender Risk Assessment screen to select the tool with a '1':
- Note that there is F14=Comments to record any information regarding the assessment.

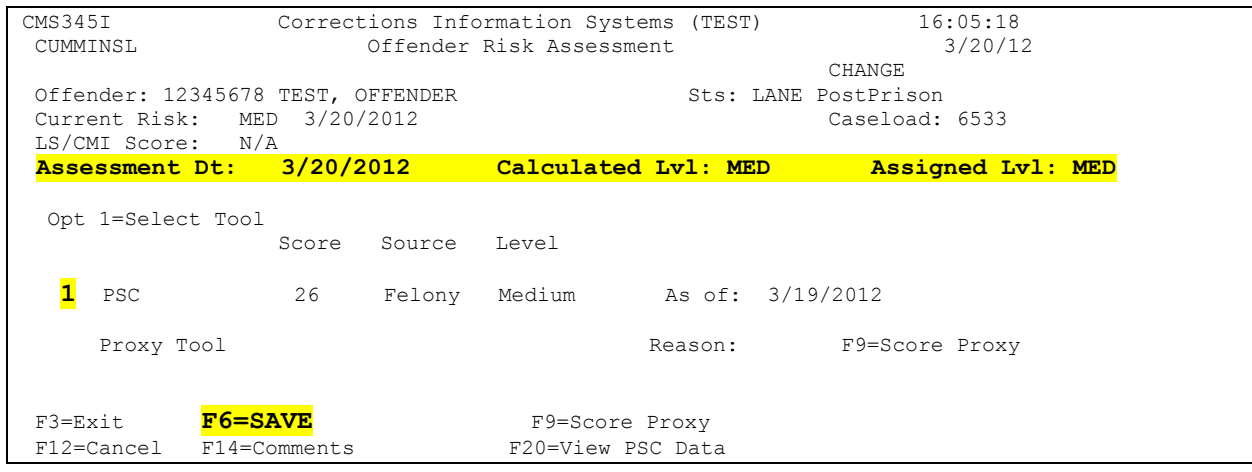

- Once the tool is selected with a '1', you **MUST** press F6 to **SAVE** it.
- **If F6 is not pressed, the tool (in this example the PSC) WILL NOT BE SAVED** and when you F3 or F12 back to the main Work with Risk Assessments screen the assessment will not be listed.
- Note that once you press F6=Save, the assessment is scored:

```
CMS244I Corrections Information Systems (TEST) 16:25:01 
CUMMINSL Work with Risk Assessments 3/20/12 
Offender...... 12345678 TEST, OFFENDER Custody: 01 03
               MED 3/20/2012 Status: LANE PostPrison Caseload: 6533 
Enter option... 
   2=Change 4=Delete 5=Display 6=Print 7=Comments 
   9=Override data 10=Delete override 
Opt Assessment Cmt Tool Score Calc Supr Override Loca Caseld Sts Custody 
 3/20/2012 Y PSC 26 MED MED LANE 6533 PO 01 03
 3/01/2012 N OCMS 12 HI HI LANE 6533 PO 01 03 
 2/08/2012 N OCMS 11 HI LOW LANE 6533 PO 01 03 
 12/28/2011 N OCMS 11 HI HI LANE 6533 PO 01 03 
     1/29/2010 N OCHS 11 11 111 111<br>1/29/2010 N OCMS 1- LTD LOW LANE 6533 PR 01 01<br>12/21/2009 N OCMS 1- LTD LOW LANE 6533 PR 01 01<br>14 MME 6533 PR 01 01
 12/21/2009 N OCMS 1- LTD MED LANE 6533 PR 01 01 
 9/18/2009 N OCMS 1- LTD LOW LANE 6533 PR 01 01 
      9/10/2009 N OCMS 1- LTD HI LANE 6533 PR 01 01 
Bottom Bottom and the set of the set of the set of the set of the set of the set of the set of the set of the set of the set of the set of the set of the set of the set of the set of the set of the set of the set of the se
F3=Exit F4=Prompt F5=Refresh F6=Create F9=Retrieve F11=Menu bar 
F12=Cancel F13=Repeat F14=All comments
```
- Pressing F3 or F12 to return to the main Work with Risk Assessments screen shows the new assessment the assessment tool used, and the Calculated and Supervised risk levels.
- Also, a comment is noted if one was done by a 'Y' listed under the Comment column:

#### <span id="page-14-0"></span>**Creating The Proxy Assessment**

- 1. If the PSC assessment has been completed and you determine the offender meets the criteria to do the Proxy instead, you can do a 2=Change on the assessment and go back to the Offender Risk Assessment Screen and do the F9=Score Proxy Or;
- 2. If the Proxy is the tool to be used per the criteria initially, use the F9=Score Proxy from the main Offender Risk Assessment Screen. The Proxy Data Collection screen will appear:

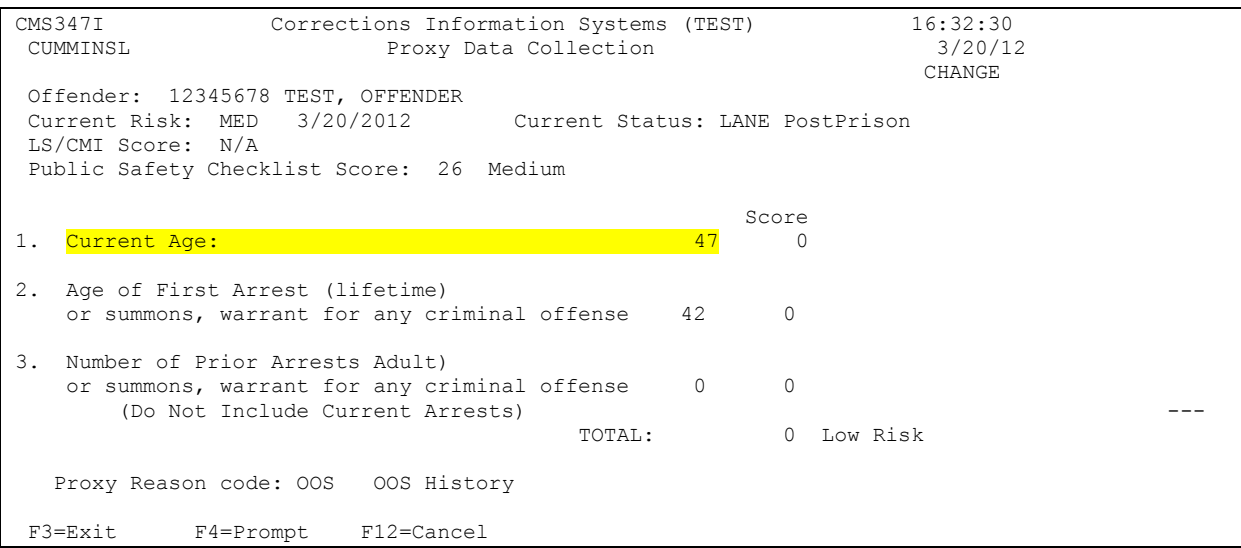

- The offender's Current Age is auto-populated based on the offender's date of birth at the time of the assessment.
- All three questions MUST be answered and a Reason Code selected to generate a Proxy score.

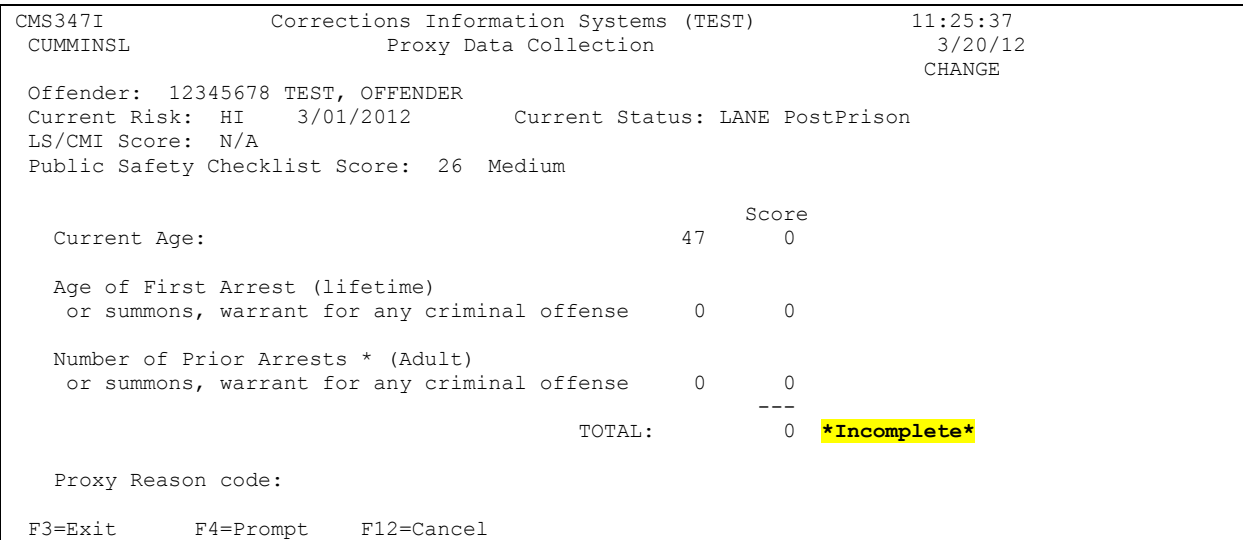

 If any of the data fields are left empty, no score will present on the screen and a message will display '\*Incomplete\*'.

```
 Proxy Reason Codes 
     Position to . . . .
 Code Description 
BOTH OOS History & No PSC score
JUVE Juvenile Arrest Data
NPSC No PSC Score Available
OOS Out Of State History
                               Bottom 
 F12=Cancel 
 Update System Table PXY RC
```
- Currently, there are only 4 valid reasons (Both, JUVE, NPSC, and OOS) to do the Proxy which you can find by prompting the Proxy Reason Code field with F4. Entry into this field is also MANDATORY.
- Press Enter to save the Proxy and F3 to return to the main Offender Risk Assessment screen:

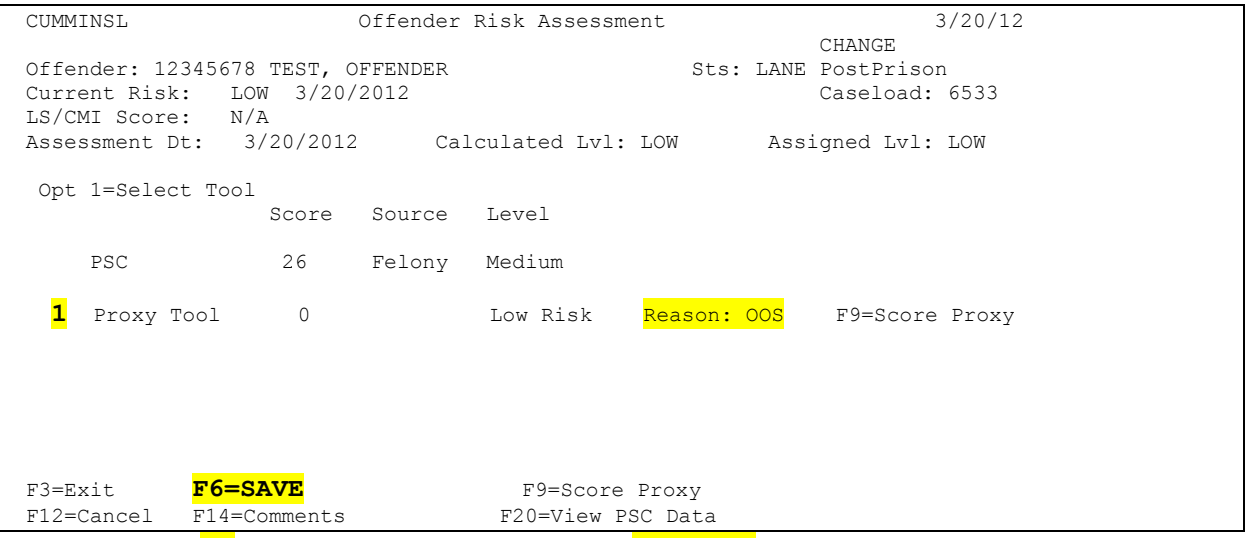

- Enter a  $'1'$  on the Proxy selection line. Press  $F6 = SAVE$ .
- Once the tool is selected with a '1', you **MUST** press F6 to **SAVE** it.
- **If F6 is not pressed the tool (in this example the Proxy) WILL NOT BE SAVED** and ill not be listed on the main Work with Risk Assessments screen.

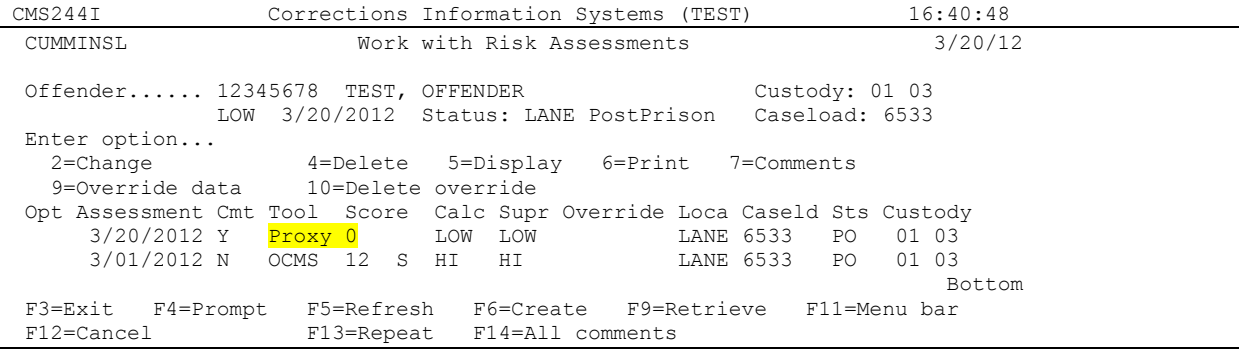

The assessment used is now the Proxy:

Public Safety Checklist March 10, 2014

## <span id="page-16-0"></span>**Overrides**

Overrides for the PSC/Proxy are now limited to some of the other specific Risk Assessments for specialty populations, County policy, and Unavailable.

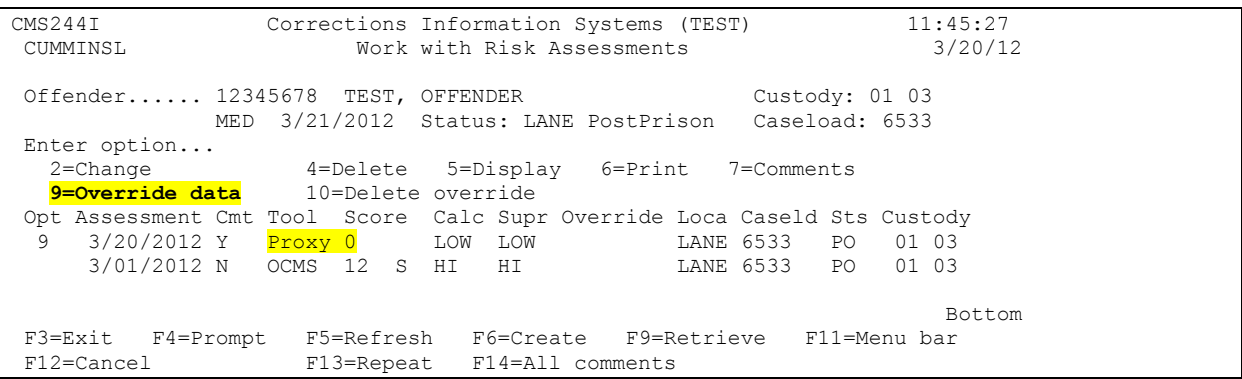

 To do the override, from the Work with Risk Assessments (CMS244I) screen, choose the assessment to be overridden, enter 9=Override data and press Enter:

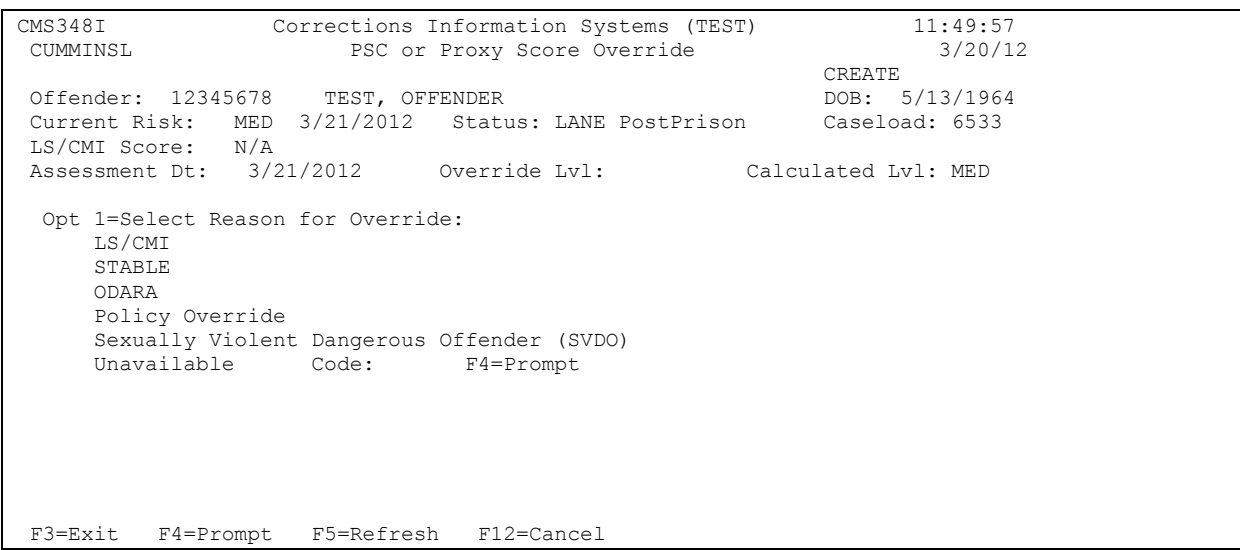

The Offender Risk Assessment Override screen will appear:

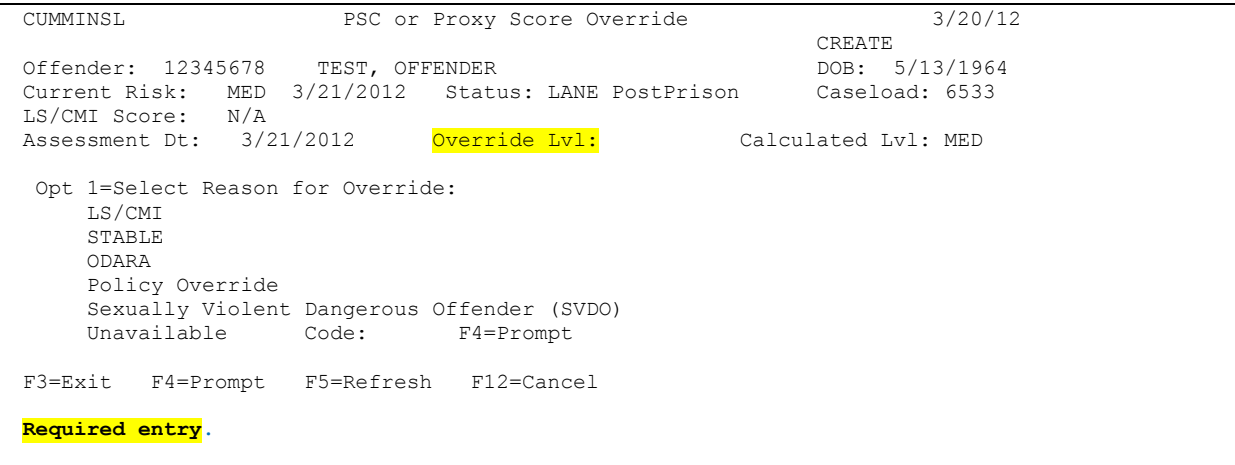

• Enter the level being overridden to in the **Override Lvl field**. If the level is not entered, the program will return an error message, 'Required Entry':

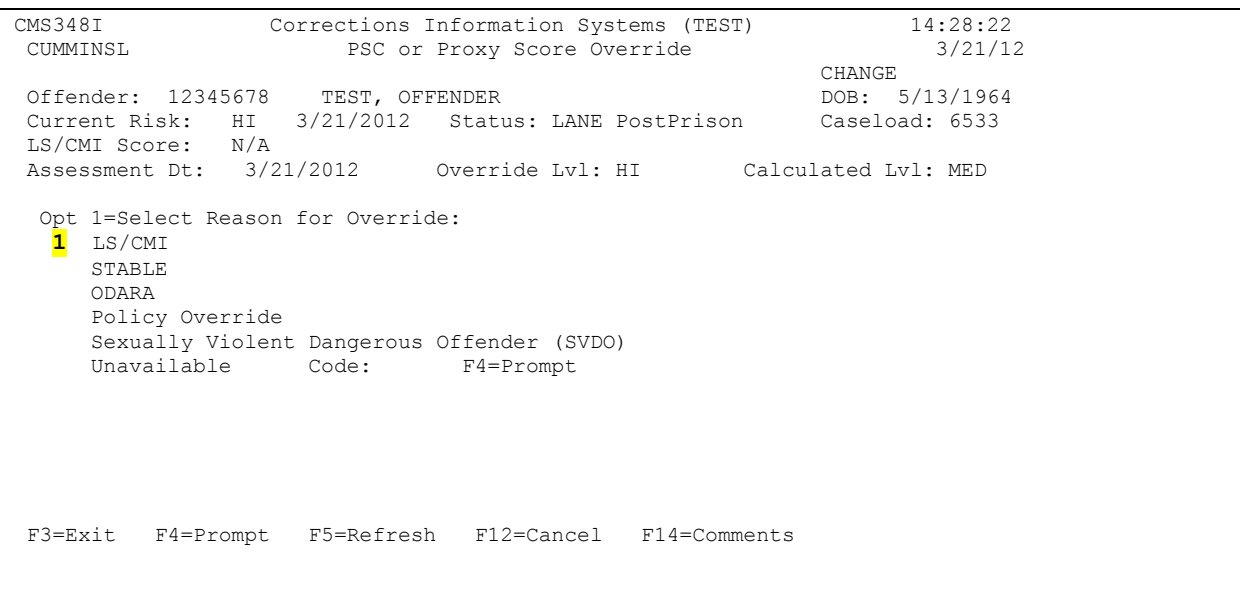

- Select the Reason for the override with a '1'.
- Only one Reason can be selected.
- If selecting the LS/CMI, the Stable, or ODARA assessment, you MUST have done the assessment in CIS prior to the override or the program will block it:
- If selecting Sexually Violent Dangerous Offender, there MUST be an SVDO Designator entry in CIS.

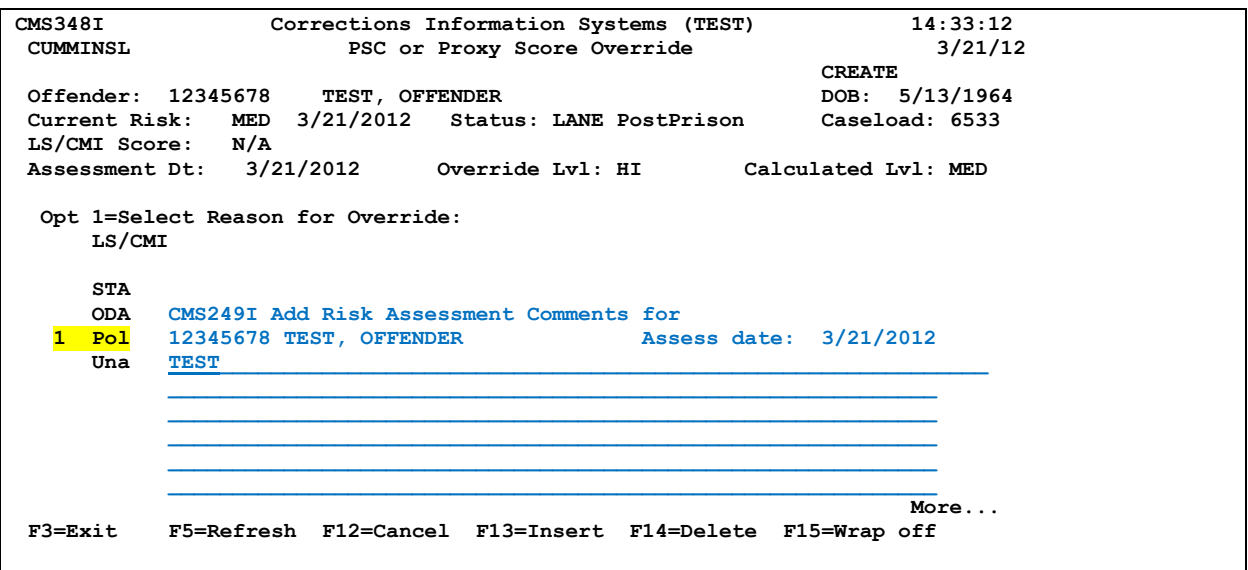

Selecting with a  $'1'$  the LS/CMI, Stable, ODARA, and Policy Override will require a comment, with the comments box automatically appearing.

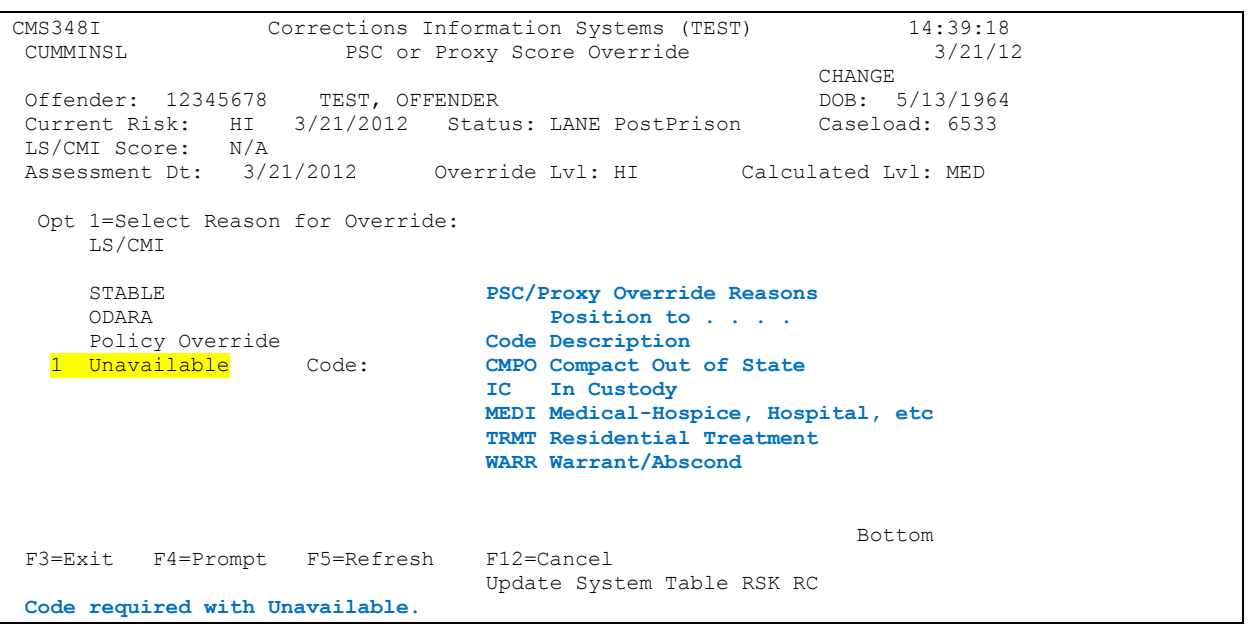

• Selecting **Unavailable** requires the use of a code. F4 to select:

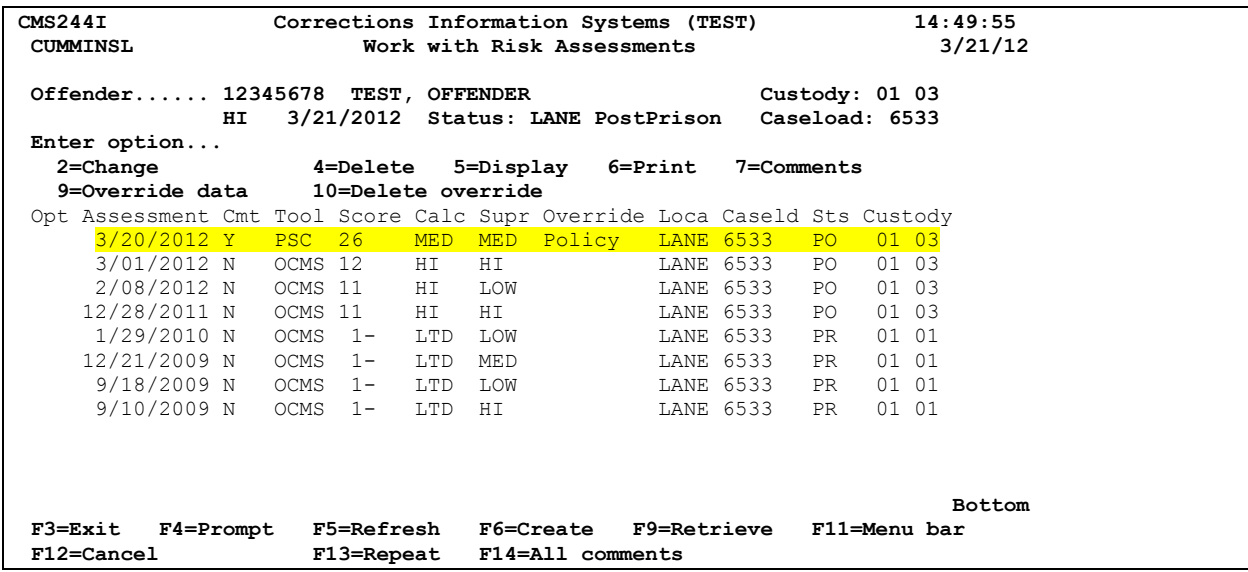

 If any override reason is used, the main Work with Risk Assessments screen will include the code in the Override column

## **The Caseload Screen:**

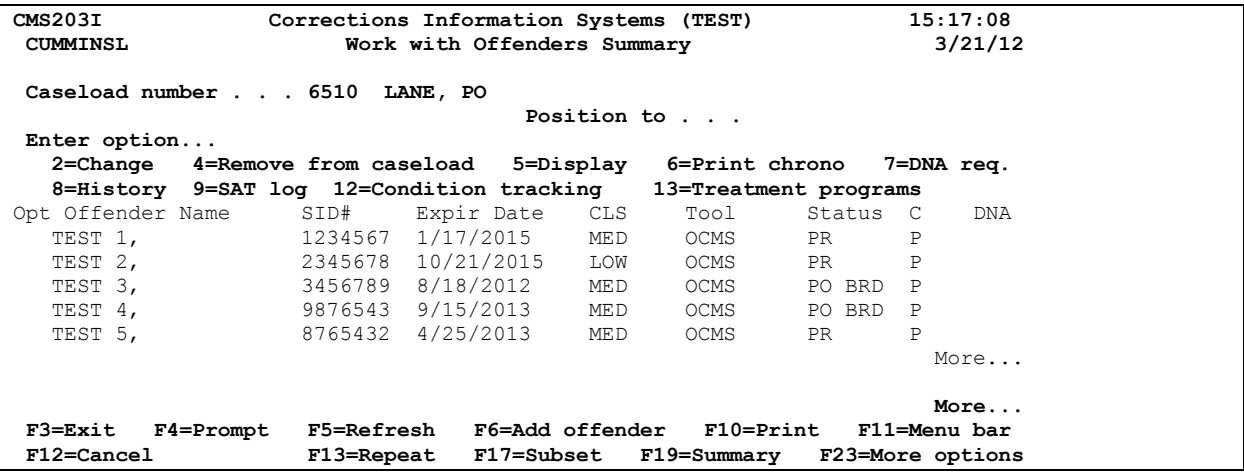

- Notice on the caseload screen there is no Reassess Due date.
- Notice also the **Primary/Secondary** column heading has changed to 'C' for caseload and the 'P' for primary or 'S' for secondary will appear.

#### **Auto chronos**

• Auto chronos are produced by the program when an assessment is **done** (approved) and/or overridden:

```
08/13/2012 03:32 PM Office No Contact 
Risk Assessment Approved. Risk Score: 18 & Supervision Level: LOW 
                                            COMM CUMMINSL 08/13/2012 
08/13/2012 03:32 PM Office No Contact 
Override complete. Assigned level: MED; Reason: LS/CMI 
                                            COMM CUMMINSL 08/13/2012
```
## <span id="page-20-0"></span>**OTTO For Community Corrections for the PSC/Proxy 2/25/14:**

CCOTTO is a Notification program built for the Community similar to the program that has been in use by the institution for some time. Initially for Community Corrections OTTO will notify you via the Work With Offenders Summary screen (CMS203I the caseload screen) when a new PSC or Proxy assessment should be done. OTTO does NOT send e-mail messages.

There is a new column 'R' on the caseload screen. An 'R' will appear in the column next to an offender name if there is a message to view.

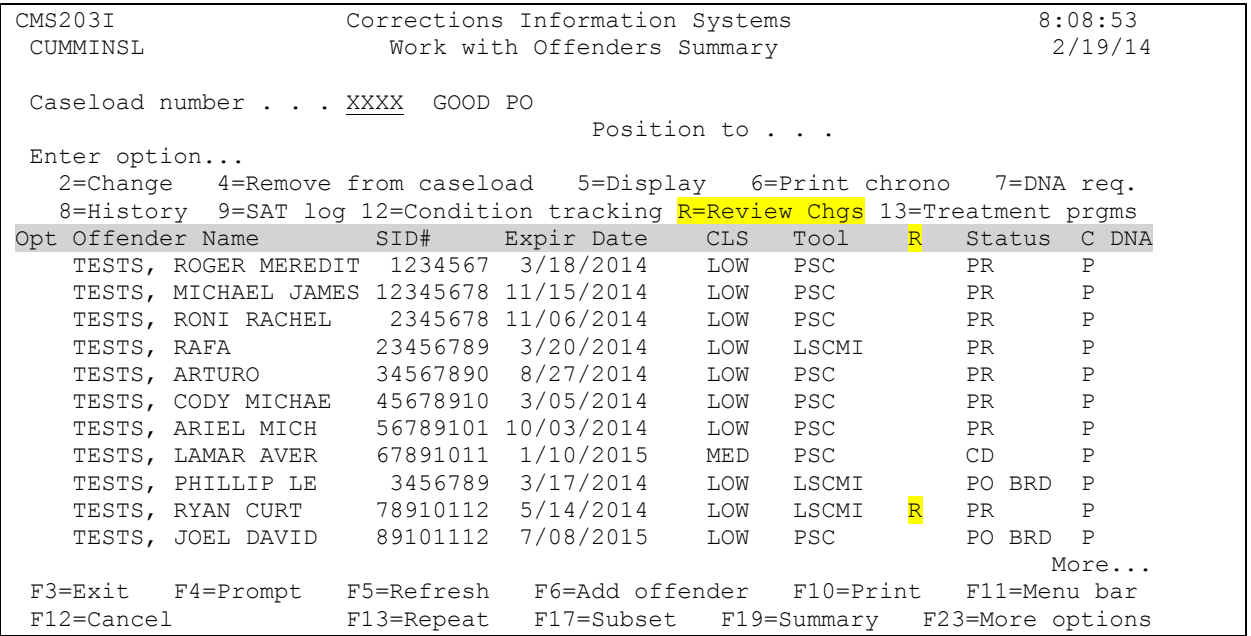

To view the message, enter an 'R' in front of the offender name and press <Enter>.

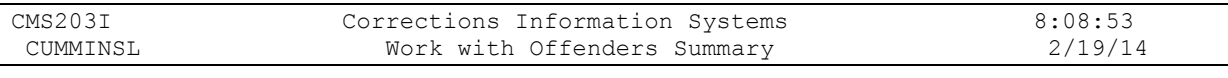

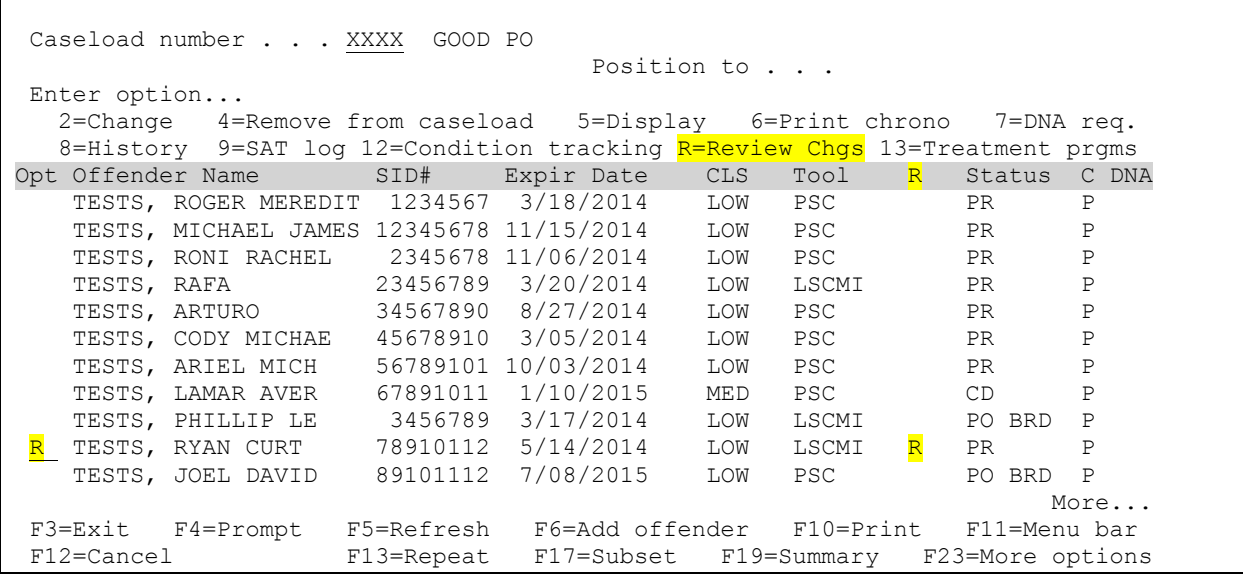

The new W/W Offender Caseload Changes (CCC100I – OTTO) will appear for this offender:

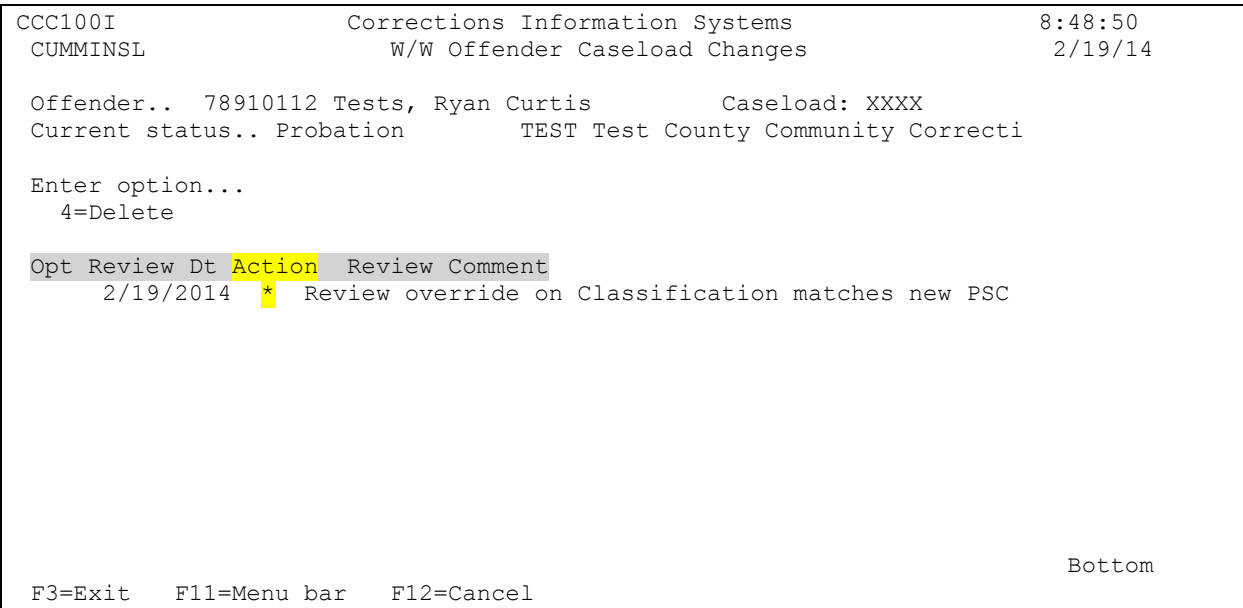

There are two types of OTTO Notifications; Action and Review.

• Action types are denoted by an (\*) in the Action column of the W/W Offender Caseload Changes screen. They require you to complete the action described in the message, and will continue to notify you daily until you do, even if you delete the message. Once the action is completed, OTTO will not send a message the following day after the program runs between 6:00 and 6:30 a.m., and will delete the R code and message. Messages can also be deleted manually with option 4=Delete.

 Review types are informational and will give you time to complete the suggested action. You are notified once, and the R code and message will be deleted after 4 days. Messages can also be deleted manually with option 4=Delete.

OTTO will send notifications on offenders whose status is:

- CD (Conditional Discharge)
- DV (Diversion)
- LV (Leave)
- PA (Parole)
- PO (Post Prison)
- PR (Probation)
- PS (Post Parole)
- SL (Second Look Juvenile)

OTTO will NOT send notifications on offenders whose status is:

- AP (Admission Pending) the offender must be admitted to supervision first
- DI (Discharge)
- $\bullet$  IN (Inmate)
- IV (Compact Investigation)
- LC (Local Control)
- LP (Leave Pending) the offender must be admitted to supervision first
- SP (Second Look Pending) the offender must be admitted to supervision first

OTTO will not send notifications on any offenders who are currently on any outcount status, such as ABSC. Once the offender is admitted from outcount, OTTO will send notifications only IF the risk level has changed. For example, if the offender's risk level was Low when they absconded, and once readmitted to supervision the level is still Low, OTTO will not send a notification requiring a new PSC/Proxy. If the level has changed to Medium or High once readmitted, OTTO will send a notification.

OTTO will scan daily for the following situations in CIS:

- A change in PSC Level (\*Action Type Notification). The PSC runs daily behind the scene and is available in CIS after 6:00 a.m. OTTO will determine if the risk level has changed from the assessment last saved in CIS and send a notification requiring a new PSC if it has. **The Action message displayed will be 'New PSC available with different level XXX** (the new level).
- An offender admitted to a new Custody Cycle (Review type for the first 30 days, then \*Action type after 30 days). **The Review message displayed will be New offender needs Risk Assessment – Admitted 00/00/0000** (the date of admission). Once 30 days has passed from the date of admission, OTTO will send an Action message. **The Action message displayed will be 'Risk Assessment required – Admitted over 30 days 00/00/0000** (the date of admission).
- An offender is admitted to supervision from DOC Institution or Local Control (Review type for the first 30 days, then \*Action type after 30 days). **The Review message**

**displayed will be Prev XXXX (DOC institution or LC) offender needs Risk Assessment – Admitted 00/00/0000** (the date of admission). Once 30 days has passed from the date of admission, OTTO will send an Action message. **The Action message displayed will be 'Risk Assessment required – Admi frm XXXX (DOC institution or LC)over 30 days 00/00/0000** (the date of admission).

- If a change in Risk Level matches any Override Level (\*Action Type Notification). If OTTO determines a new PSC level is available that is the same as the previous assessment's override level (with the exception of an assessment using the Proxy with Reason Codes of OOS, BOTH, or JUVE) a new PSC will be required. For example, if an offender's current risk assessment produced a calculated score of Low, but was overridden to Medium, AND a new PSC level was detected of Medium, OTTO will send a notification requiring a new PSC. **The Action message displayed will be 'Review override on Classification matches new PSC'.**
- If a Proxy is done based on NPSC (No PSC score available) and a PSC becomes available (\*Action Type Notification). All other reason codes for doing the Proxy are bypassed. **The Action message displayed will be 'PSC available now with XXX level'.**

Creating a new PSC can be done directly from the W/W Offender Caseload Changes (CCC100I – OTTO) by using the Info Windows navigation tool, F11-4-R:

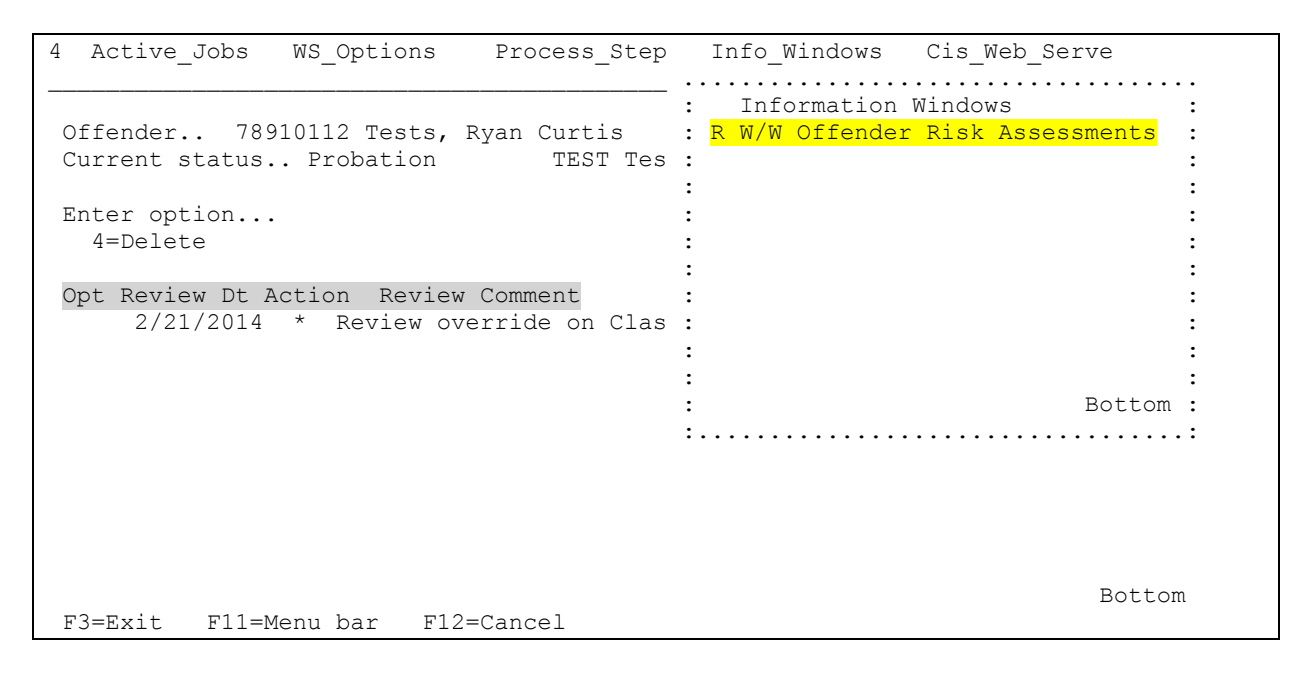

This will take you to the Risk Assessment (CMS2441) screen where you can create the new assessment:

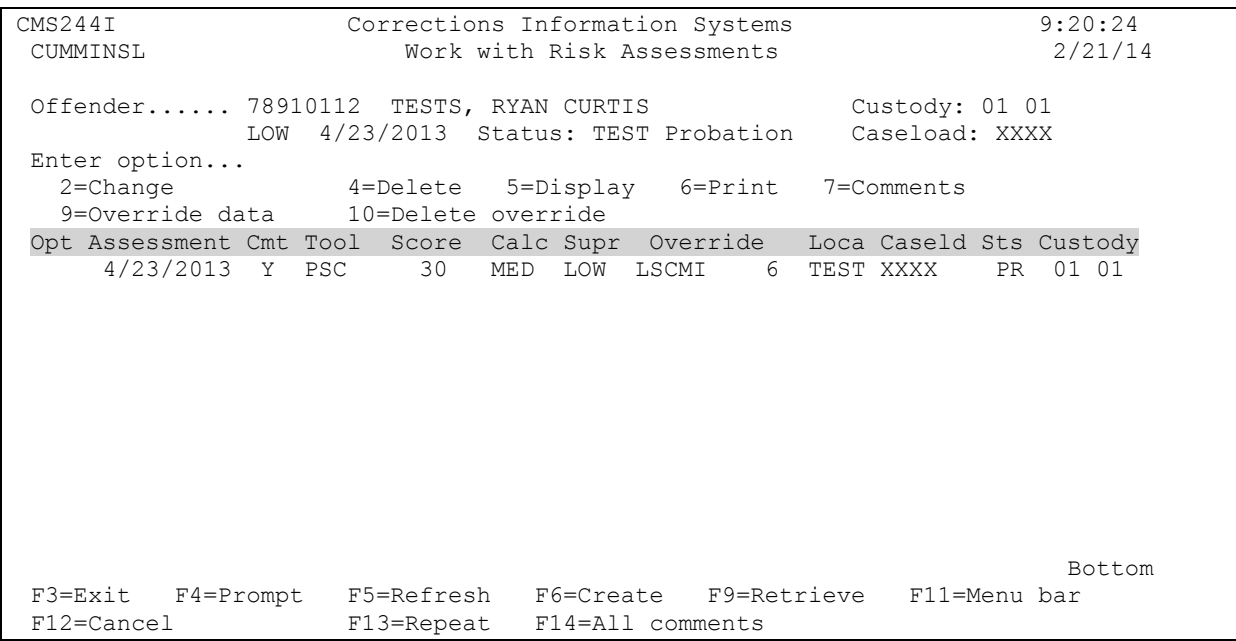

A new subset field has been added to the Caseload Screen so you can subset for only offenders that have R codes currently displaying. Key in F17=Subset to get to the subset criteria:

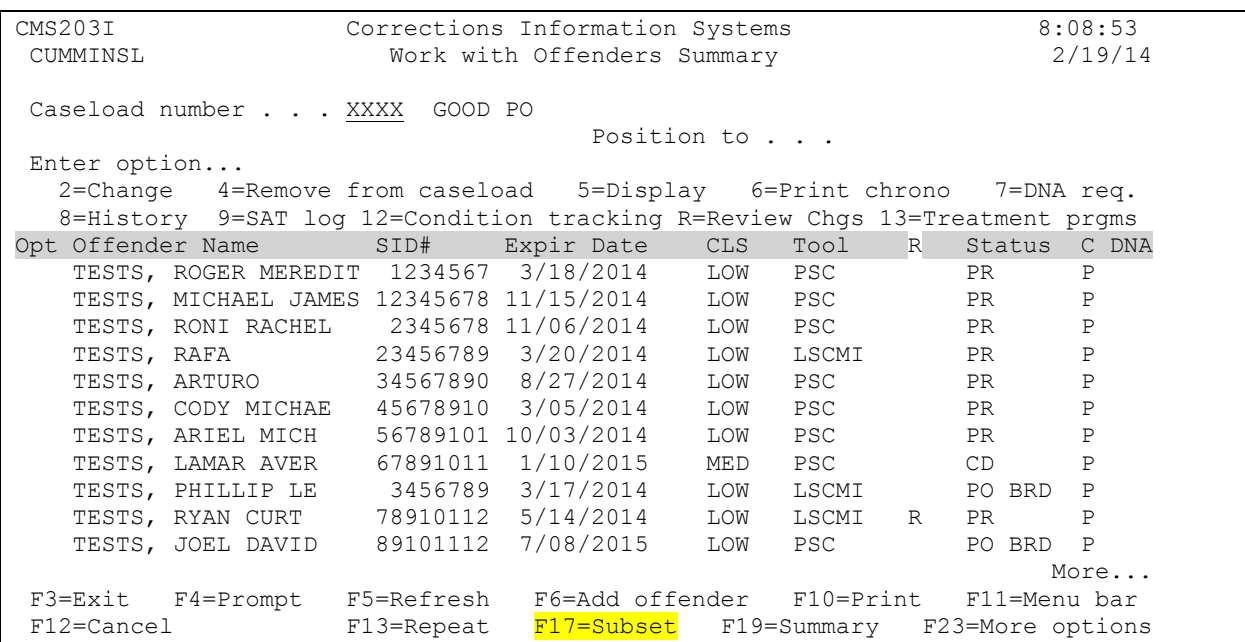

Place your cursor on the Review Changes Only field and enter 'Y' for Yes:

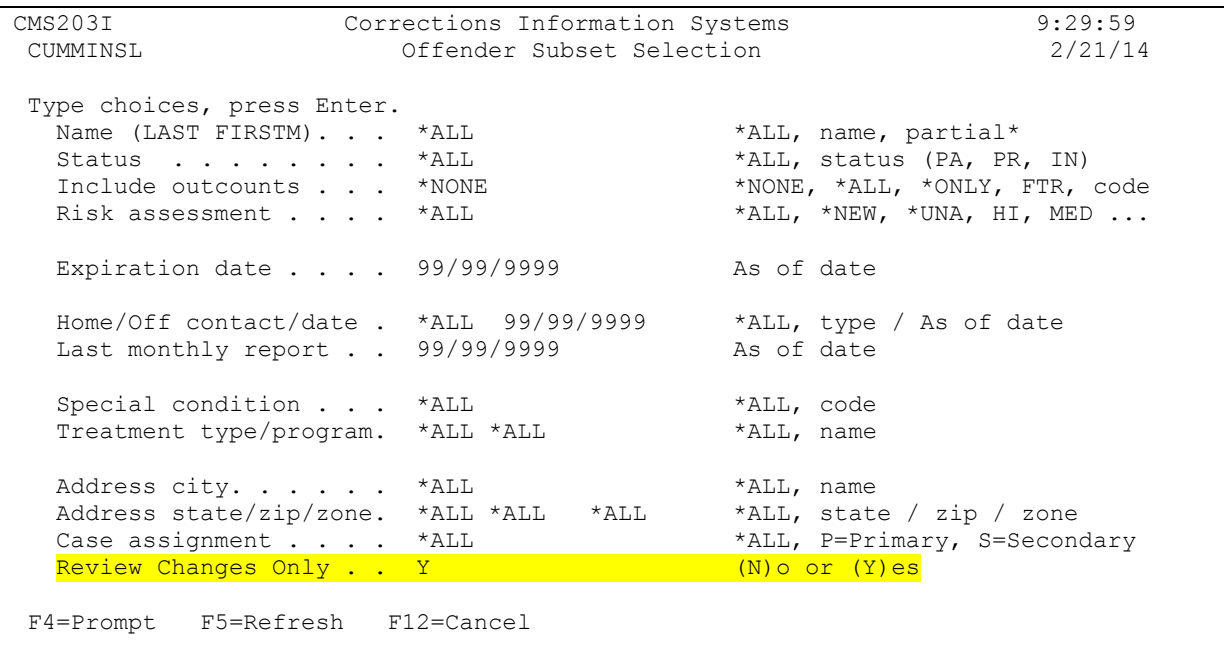

Press <Enter> and only those offenders with R codes will appear in your subsetted caseload list:

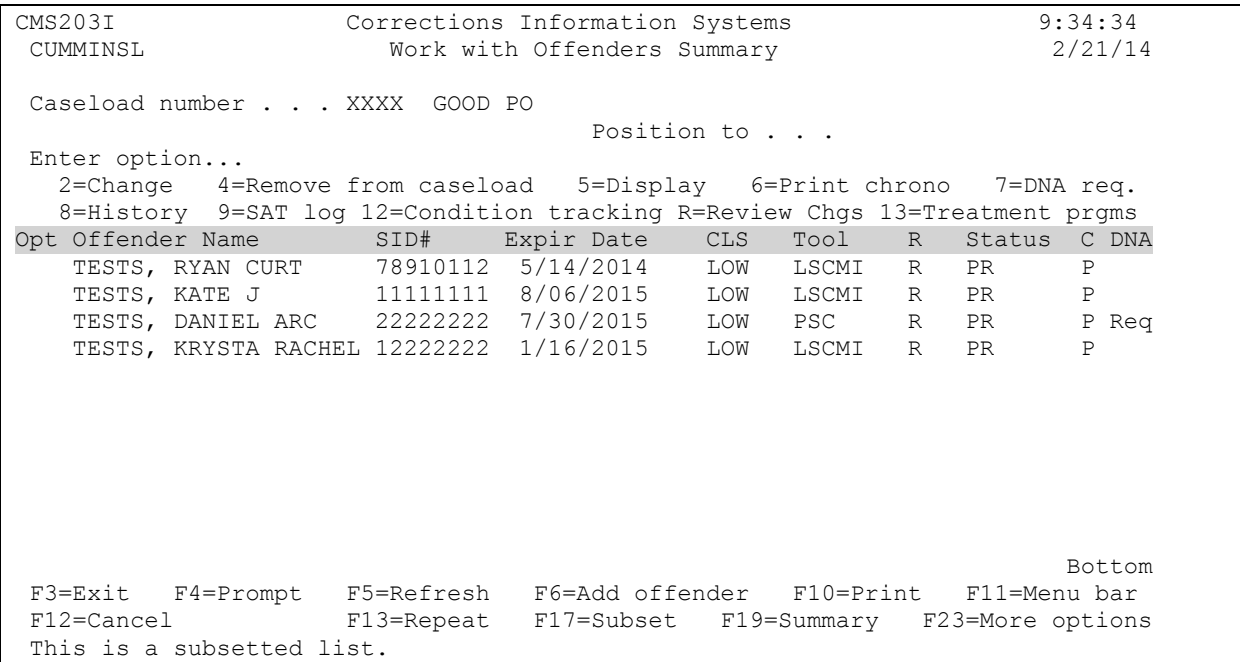

A new report, CCOTTO Message Review/Monitor has been added to the Management Statistics menu from the CC Reports Menu:

Public Safety Checklist **March 10, 2014** March 10, 2014

```
CCMGMTRPT Corrections Information Systems 9:54:14 
 CUMMINSL Management Statistics Report 2/21/14 
Select one of the following: 
      13. Print Monthly Contact Report | A. Command Line
                                                                                            ¦ B. W/W Caseloads 
       14. W/W Teams for Contact Report ¦ C. W/W Offender Risk Assessments 
       15. Contact Statistics Report
      16. CCOTTO Message Review/Monitor
en de la construction de la construction de la construction de la construction de la construction de la construction de la construction de la construction de la construction de la construction de la construction de la con
        90. Signoff ¦ 
en de la construction de la construction de la construction de la construction de la construction de la construction de la construction de la construction de la construction de la construction de la construction de la con
en de la construction de la construction de la construction de la construction de la construction de la construction de la construction de la construction de la construction de la construction de la construction de la con
                                                                                       ¦ 
en de la construction de la construction de la construction de la construction de la construction de la construction de la construction de la construction de la construction de la construction de la construction de la con
en de la construction de la construction de la construction de la construction de la construction de la construction de la construction de la construction de la construction de la construction de la construction de la con
                                                                                       ¦ 
en de la construction de la construction de la construction de la construction de la construction de la construction de la construction de la construction de la construction de la construction de la construction de la con
                                                                     Bottom 
  Selection: 16 Job:
  F3=Exit F4=Prompt F10=Move to top F11=Menu bar F12=Previous menu
```
This report allows staff to track response to the OTTO Action type notifications. If the notifications have not been acted on, the report will show how many days within the parameters set the messages have been ignored. The report can be run by County or Caseload, and by specific Notification type code. The Review Count field allows you to pick the LEAST amount of days notified to be included in the report. The default is set to '10', which if used will pull up anything that hasn't been acted on for 10 days or MORE.

```
CCC500BP Corrections Information Systems 10:20:42 
CUMMINSL CCOTTO Action Review Message Selection 2/21/14 
Type choices, press Enter. 
   Current Location. . . . XXXX Location, F4=Prompt 
   Caseload. . . . . . . . *ALL *ALL, Caseload, F4=Prompt 
   Review Message Code . . *ALL *ALL, Code, F4=Prompt 
   Review Count..At least: 010 (Or more) Enter 1 thru 999 
F4=Prompt F5=Refresh F12=Cancel
```
Here is a copy of the report. Offenders are identified by SID number only at this time. Staff can print the report and go to their Work With Risk Assessment option from the main menu

and enter by SID, or use the subset feature mentioned previously to bring up only those offenders who have R codes on their caseload.

Important Note: Deleting the R code messages does NOT remove the days notified in the report.

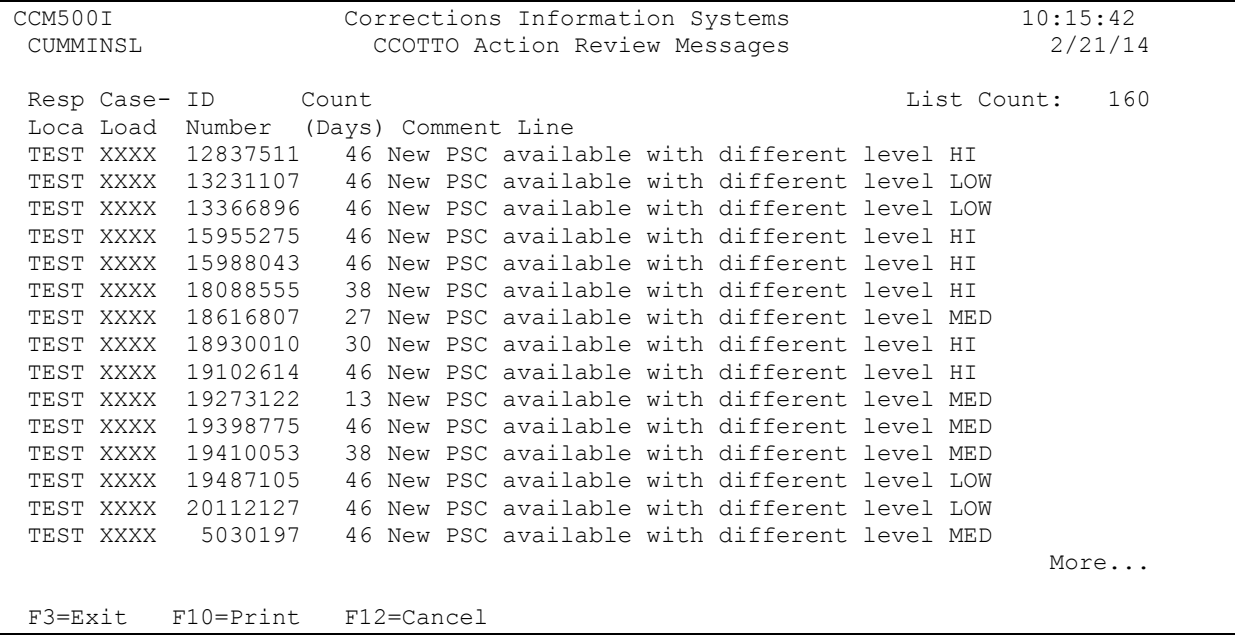

#### Important Considerations:

Because Community Corrections rarely deals in real time in CIS, there are a few things to remember. If an offender's admit date is the first of the month, but it is days/weeks before support staff are able to enter the information in CIS for the OTTO notifications that look at admission to a new custody cycle or from DOC or Local control, OTTO cannot begin to notify until the information has been entered. OTTO does look at the admission date, and the 30 days will count down from that date.

Because OTTO runs between 6:00 and 6:30 each morning, notifications will be sent out, if necessary, around that time and an R code will appear on the caseload. If an assessment is done later that day, the R code will remain until the following morning when OTTO runs again.

• Old OCMS cases with overrides: OTTO will only notify on cases that are returned from an outcount IF the risk level has changed. For most of the offenders with old OCMS assessments that return from an outcount, because they were overridden to Limited (a level not included in the PSC), OTTO will see the level change and require a new assessment. However, there will be some where the levels may match a new PSC and OTTO will not notify. Lack of notification from OTTO does not prevent the creation of a new risk assessment. Please remember, for all offenders whose last

assessment was done by OCMS, to do a new risk assessment when admitting back to supervision whether OTTO notifies you or not.

 Sanctions on Abscond offenders. Although the Structured Sanction Rule is under review, currently it requires offenders who have absconded to be sanctioned at the risk level they were at when they absconded. There are two work-arounds for this: 1) In the automated structured sanction program you can change the risk level to the previous level IF you supply all the dates, i.e. decision date, custody being and end dates, etc. and/or 2) Create the sanction before you do the new risk assessment.